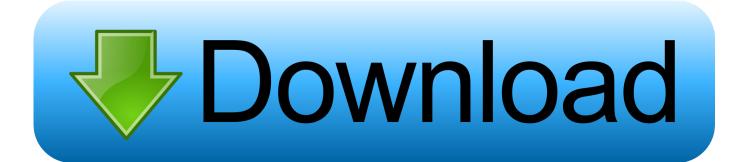

#### Onyx For Mac Tutorial

| Stickies File Edit Font Note Color Window He             | 000 OnyX                                                                                                    |                 | Mon 11:10 AM                  |
|----------------------------------------------------------|----------------------------------------------------------------------------------------------------|-----------------|-------------------------------|
| <a href="http://www.mhvt.net">MacHouse</a>               | 🚳 📑 🌼 🦄 🐒 🗷                                                                                                    |                 | Q IMac 0                      |
| The bootstrap protocol (900TP) is a host configuration p | OnyX Parameters Maintenance Cleaning Automation Log Files Unix Utilities General Finder Dock Dashboard and Exposé Safari Logi Arrows in Scroll Bar: Single at both ends |                 | ns, menus and windows         |
| CC Light Burst                                           | Speed of display of sheets: Very Slow   Mode of operation for CrashReporter:   Basic  Developer  Server                                                                 |                 | <b>8</b>                      |
| http://machouse.minut.net/                               | Format Screen Capture:<br>Path: /Volumes/RamDisk/                                                                                                    | PNG 🔅           | e Oi                          |
| C MP- M2                                                 | Enable display of items in the File > Open Recent menu item of the applicatio     Number of recent items:         0         Apply                                       | ins             | e clicking a window title bar |
|                                                          | Animated Desktop Background : Choose Background                                                                                                    | vely powerful   | ins<br>ts<br>ain display      |
|                                                          | (?)                                                                                                    | estore Defaults | and smaller.                  |
|                                                          |                                                                                                    |                 |                               |
|                                                          |                                                                                                    |                 |                               |
|                                                          |                                                                                                    |                 |                               |
|                                                          |                                                                                                    |                 | MacHo                         |

**Onyx For Mac Tutorial** 

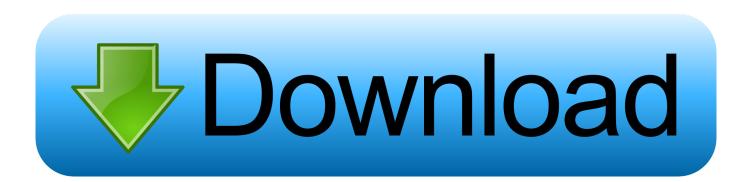

This diagnostic tool is important as it may prevent the failure of your hard drive.

1. <u>onyx tutorial</u>

- 2. nyx off tropic palette tutorial
- 3. <u>onyx tutorial mac os x</u>

'When senders and receivers use ONIX, manual intervention in file OnyX is a multifunction utility that you can use to verify the structure of the system files, to run miscellaneous maintenance and cleaning tasks, to configure parameters in the Finder, Dock, Safari, and some of Apple's applications, to delete caches, to remove certain problematic folders and files, to rebuild various databases and indexes, and more.

## onyx tutorial

onyx tutorial, onyx tutorial mac, nyx off tropic palette tutorial, one brand makeup tutorial nyx, onyx tutorial mac os x, murex onyx tutorial, elation onyx tutorial, plesk onyx tutorial, onyx lighting software tutorial, onyx thrive tutorial, onyx dmx tutorial, onyx rip tutorial, onyx sem tutorial <u>Clone Dvd Free Download For Mac</u>

M A R T Status and Startup Volume Allow OnyX to run these diagnostic tools, and then prepare to wait as this diagnostic tool can take some time.. Others feel that Mac cleaners are good when and if their Mac begins to have performance issues or show a drop in speed.. M A R T Hardware that is used to test and monitor your Mac's hard drive This tool will be checking its status.. This is preferably done prior to downloading OnyX to your Mac You can backup your data using Time Machine or a third-party backup utility.. They are based on what OS your Mac has: Jaguar, Panther, Tiger, Leopard, Snow Leopard and even the newest: OnyX Lion. Contemporary television : Eastern perspectives Read online ebook DJVU, RTF, EPUB, PDF, MOBI

| CK tyle form         There         There <th>Stickies File Edit Font Note Color Window He</th> <th>000 OnyX</th> <th>0</th> <th>) 🔿 Mon 1</th> <th>-2-</th>                                                                                                    | Stickies File Edit Font Note Color Window He | 000 OnyX                                                                                        | 0             | ) 🔿 Mon 1     | -2-          |
|----------------------------------------------------------------------------------------------------|----------------------------------------------|-------------------------------------------------------------------------------------------------|---------------|---------------|--------------|
| Interesting protocol (2007) Pri is Nucl configer.     Interesting priority is Nucl configer.     Interesting priority is Nucl configer. <td><a href="http://www.mhvt.net">MacHouse</a></td> <td></td> <td></td> <td>-</td> <td>UNITS OF THE</td>                                                                                                    | <a href="http://www.mhvt.net">MacHouse</a>   |                                                                                                 |               | -             | UNITS OF THE |
| Inter     Inter                                                                                                    | - Biurring around the edges                  | Ceneral Finder Dock Dashboard and Exposé Safari Login Arrows in Scroll Bar: Single at both ends |               |               | Application  |
| <pre>charter depuise intermine intermine inter</pre> |                                              | O Developer                                                                                     |               |               | Games        |
| Carbon     Carbon     Carbon     Number of recent item:     O     Apply     Animated Desktop Background.     Start     Stop     and smaller.     Onryx Item                                                                                                    | http://machouse.mhvt.net/                    |                                                                                                 |               |               | Others       |
| Image: Control of the polyer internet intervention into the applications     Member of recent items:                                                                                                    | ka kref-"mac                                 | Path: /Volumes/RamDisk/                                                                         | Select)       |               |              |
| Animated Desktop Background                                                                                                    |                                              |                                                                                                 |               |               | RamDisk      |
|                                                                                                    |                                              | Warning: This function requires a relativel computer.                                           | y powerful    | ain display 🔅 | OnyX 1.7.    |
|                                                                                                    |                                              | (?) Res                                                                                         | tore Defaults | and smaller.  |              |
|                                                                                                    |                                              |                                                                                                 |               |               |              |
|                                                                                                    |                                              |                                                                                                 |               |               |              |
|                                                                                                    |                                              |                                                                                                 |               |               |              |
| MacHous                                                                                                    |                                              |                                                                                                 |               | Ma            | cHous        |

Pci 6014 Driver

# nyx off tropic palette tutorial

#### Auto Kaufvertrag Polnisch Deutsch Pdf Printer

Let's begin with a short tutorial that will help you know how to use Onyx for Mac: • Backup: As the screen shot from the OnyX utility shows, your first step should be to backup your Mac.. The program will assure you that this is normal and to not worry I am glad they added this warning to some of their diagnostic tools, as they can take quite a bit of time which may concern you if you were not aware of what was happening.. It is very important to choose the correct OS version as OnyX is designed to specifically work with each OS, and will not work properly with the wrong version.. However, if you want your Mac to run at its best performance and remain its speedy self, then it is wise to use a tool like OnyX for Mac. Ashlar-vellum Releases Graphite V9 For Mac

### onyx tutorial mac os x

#### Vba Userform Basics Pdf

Look at it as free preventative care for one of your most valuable assets Features of the OnyX for Mac include: Disk maintenance, cache clean-up, index rebuilding, clearing the browser cache, font caches, boot, kernel and extension caches, as well as logs from crash reporters, system diagnostics and software update.. Onyx can be downloaded at the following location Many Mac users feel that they do not need to run a cleaning program on their Mac ever.. Professional software to manage ONIX metadata files allowing publishers and data.. Enter the password and you are done with the Onyx for Mac installation Status: OnyX will now verify the S.. • Download OnyX: Before downloading OnyX, be aware that there are different versions of OnyX for your Mac.. At one point, after clicking through some permissions and hitting next a few times, you will be asked for your Mac system password.. Make sure you use the S M A R T Diagnostic tool when you first use OnyX for your Mac, after that you can run it as needed.. • Install: Install is very basic and similar to other program installations Drag and drop OnyX into your Applications and Install will begin.. Stands for: Self Monitoring Analysis and Reporting Technology Most disks have S. 0041d406d9 Download 2012 End Of The World Full Movie

0041d406d9

Blackberry 9000 Software For Mac